## **To Complete a Student's Training in Missouri TMU© and upload the completed training documentation**

To complete a student's training, upload the on-the-job training, and to allow them to pay and take the state test first log into https://mo.tmutest.com and click on Sign In under Certified Nursing Assistant:

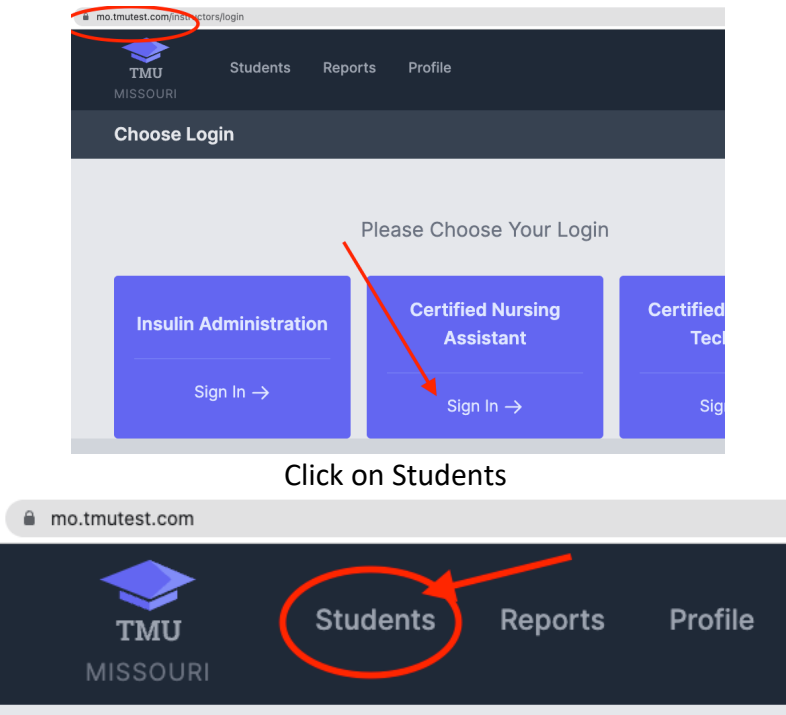

Search for the name of a student, after you find the student, click on the VIEW link to the right of their name.

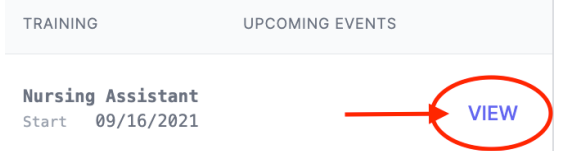

Once on the student record, click on the Training option on the left-hand side of the screen.

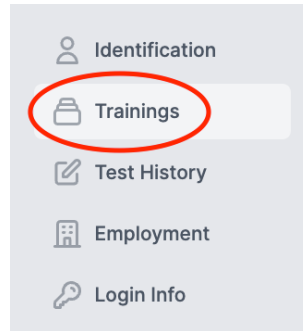

 Next click on the three dots on the right-hand side of the screen and choose Edit

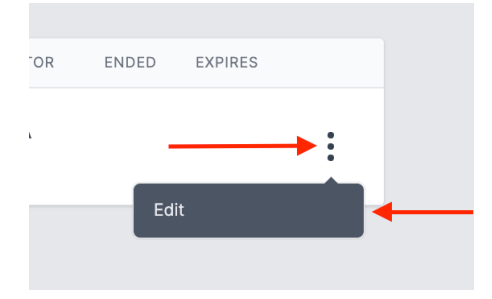

Enter the date that the training was completed in the Ended date field. Enter the number of Classroom Hours and Clinical Hours and then upload the completion document by clicking the Choose File button and finally click Update.

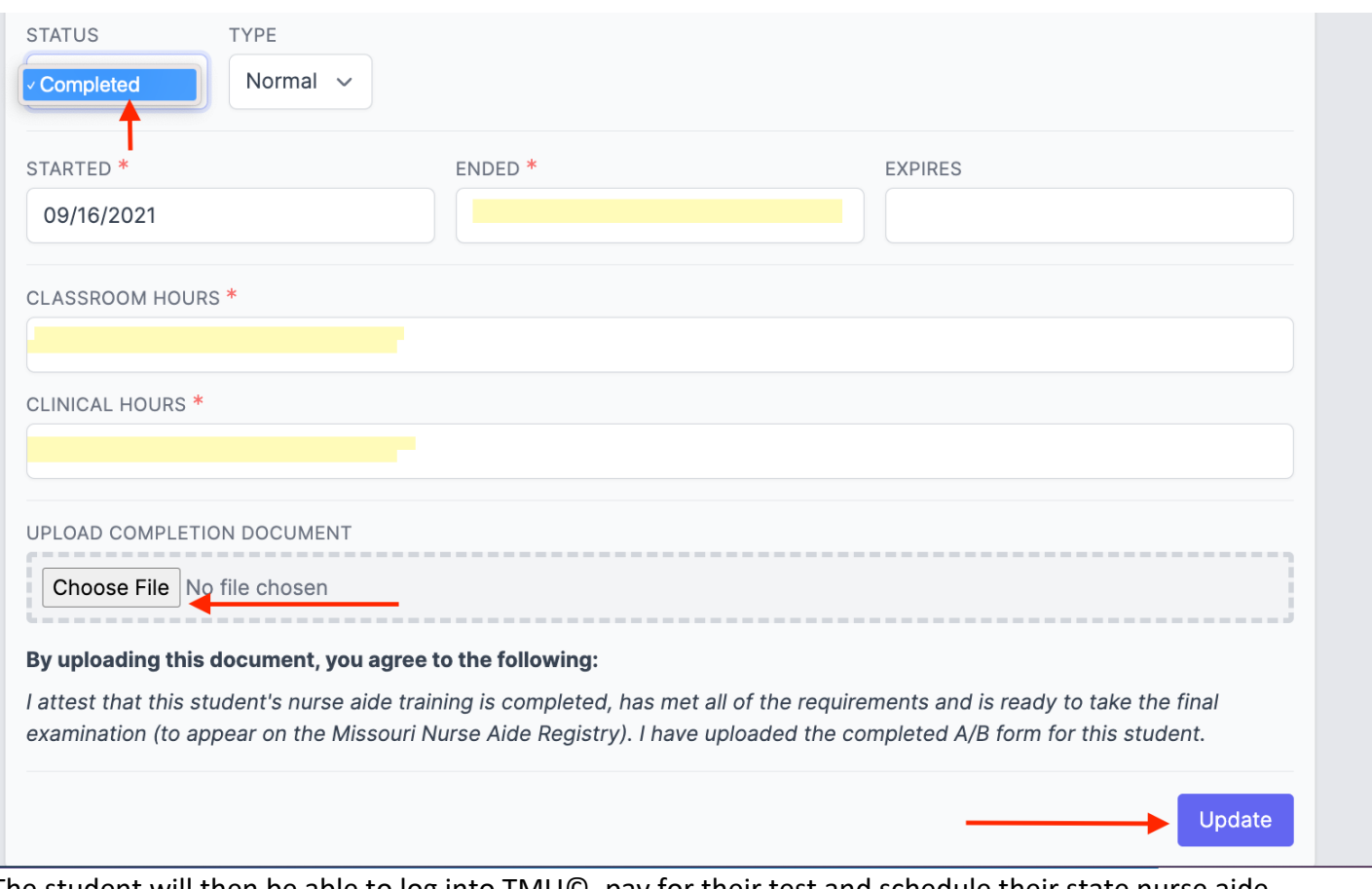

The student will then be able to log into TMU©, pay for their test and schedule their state nurse aide competency knowledge and skill tests.

Please call 1-800-393-8664 with any additional questions.